<span id="page-0-0"></span>FAIR bioinfo : Open Science and FAIR principles in a bioinformatics project

How to make a bioinformatics project more reproducible

C. Hernandez $^1$  T. Denecker<sup>2</sup> J. Sellier<sup>2</sup> G. Le Corguillé<sup>2</sup> C. Toffano-Nioche<sup>1</sup>

> <sup>1</sup>Institute for Integrative Biology of the Cell (I2BC) UMR 9198, Université Paris-Sud, CNRS, CEA 91190 - Gif-sur-Yvette, France

> > 2 IFB Core Cluster taskforce

June 2021

# Conda

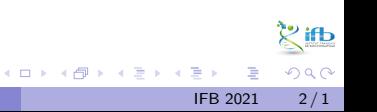

# **CONDA**: an environment manager

### Conda definitions

- Environment: a set of packages/tools in a directory (added to our PATH)
- Conda: an open source package  $+$  a general-purpose environment management system (installation, execution, upgrade). For any programming language, multi-platform (Windows, MacOS, Linux).
- Conda package: a compressed tarball of a tool

### Why using an environment manager?

- avoid compilation and dependencies problems: an environment manager will take care of everything!
- have several environments in parallel each with their own set of tools
- useful when cross-tools dependencies are incompatible with each other

◂**◻▸ ◂<del>⊓</del>▸** 

# CONDA: Access

## Conda distribution

- Anaconda: a data science platform, comes with a lot of packages
- Miniconda: come without installed packages

#### Anconda cloud, the "conda hub"

- [Anaconda cloud](http://anaconda.org/) (private company) relies on the community of developers, concerns many domains (Machine Learning, Data Visualization, Dashboarding-web, Image Processing, Natural Language Processing, etc)
- Anaconda cloud: made up of channels/owners. Each channels contains one or more conda packages
- be careful when downloading any packages from an untrusted source, always inspect before installation

# **CONDA** About channels

### Some conda channels

- o default
- conda-forge: many popular python packages (analogous to PyPI but with a unified, automated build infrastructure and more peer review of recipes)
- bioconda: bioinformaticians' contributions
- **o** private

## Channels list order

- when different channels have the same package  $\Rightarrow$  collisions
- collisions resolved following the order of your channels list  $\Rightarrow$  put supplemental channels at the bottom of your channel list

# **CONDA** R. mamba

## Conda and R

The R interpreter is included in the r-essentials package ( 200 r packages). Add  $r-$  before the regular r package name (eg.  $r-ggp1ot2$ )

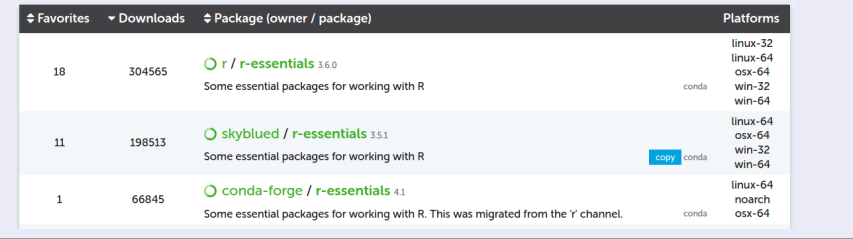

#### Mamba

A fast drop-in alternative to conda, using libsolv for dependency resolution

1 conda install -c conda-forge mamba

Next, replace conda by mamba to use it

# **CONDA** command

#### simple commands

 conda create env -n myenv # creation of a conda environment conda info -- envs # list environments (\* for the active one) conda activate myenv # active the myenv environment 4 conda list # list packages (only in an active environment) 5 conda install package # installation of a tool/package conda remove package # suppress the tool from the environment conda env remove -n myenv # suppress the myenv environment conda deactivate # inactivate the environment

#### miniconda3

With the miniconda3 distribution and by default, environments are installed in a miniconda3/envs/ repository

Céline, Claire (I2BC-IFB) FAIR [Bioinfo](#page-0-0) **FAIR Bioinfo** IFB 2021 7/1

K ロト K 御 ト K 君 ト K 君 K

 $\mathbb{R}$  ifb

 $QQ$ 

# **CONDA** 2 modes

### interactive

- **o** create an environment
- **•** activate the environment
- install some conda packages

## configuration file

- list all conda packages in a configuration file (yaml or json format)
- create the environment based on the configuration file (option  $-f$ )
- **•** activate the environment

### reproducibility

- good practice: use a configuration file
- **•** specify a precise version of a package: <channel>::<package>=<version>

4 **E** F

# Conda Exercise

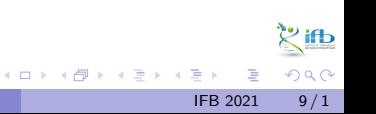

# Conda setup

#### How to access conda?

- Conda is so used that it could even be installed by default to your machine. To test this: conda --version
- if not, may install it or got it by a docker image:
- <sup>1</sup> docker run -i -t -v \${ PWD }:/ data continuumio / miniconda3
- already activated on the IFB cluster (otherwise with module: module load conda)

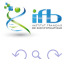

## How to access tools?

#### Manage Conda environment

**1** create the working environment:

- <sup>1</sup> conda create env -n myenv
- **2** activate it:
	- <sup>1</sup> conda activate myenv

 $\bullet$  if not yet done, install packages (specify the channel):

- <sup>1</sup> conda install -c bioconda bowtie2
- **4** work with the tools
- **3** quite the environment:
	- conda deactivate

4 **D F** 

∋ x e ∋

 $200$ 

# Install snakemake with conda

### **Objective**

Create a conda configuration file to install the snakemake tool.

### **Hint**

- Search its channel in the Anaconda cloud web pages
- **•** the "minimal" environment is sufficient

4 **D F** 

# Install snakemake with conda

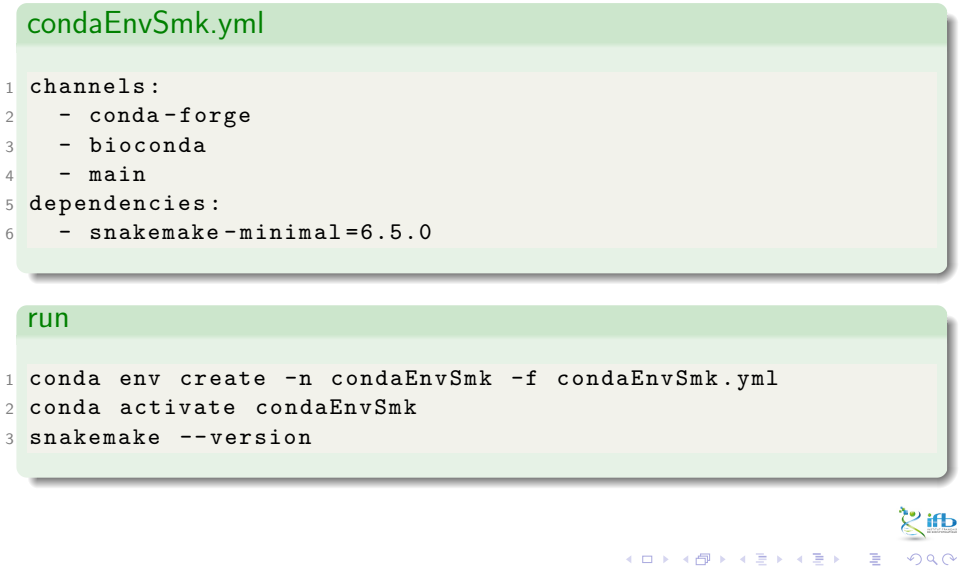